## **eQart Support FAQ**

## **Why cant I reset the safety?**

- There are several different causes for the safety not to reset, follow these steps to find the cause:
	- o **STEP 1.** Make sure that no E-Stop is pushed in.
	- o **STEP 2.** Check if the Laser scanner detects any objects by checking if the top left LED is green (OSSD 1/2).
	- *If the scanner is triggered:*
	- Make sure there is no object blocking the scanners.
	- ➢ Clean the sensor window to avoid dust build-up.
	- o **STEP 3**. In the Tablet, go back into the main menu and the back to the Cockpit view to reset the connection.
	- o **STEP 4.** In the Cockpit view, press the magnifying glass in the top right of the screen to check connection with the eQart.
	- o **STEP 5.** Restart the eQart.
	- o **STEP 6.** If the issue persist, contact eQart support.

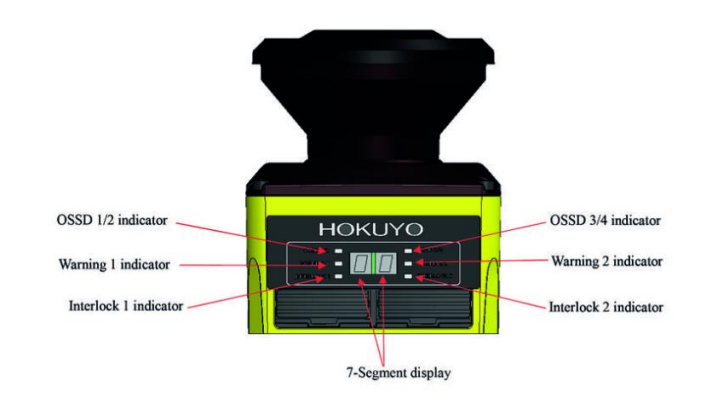

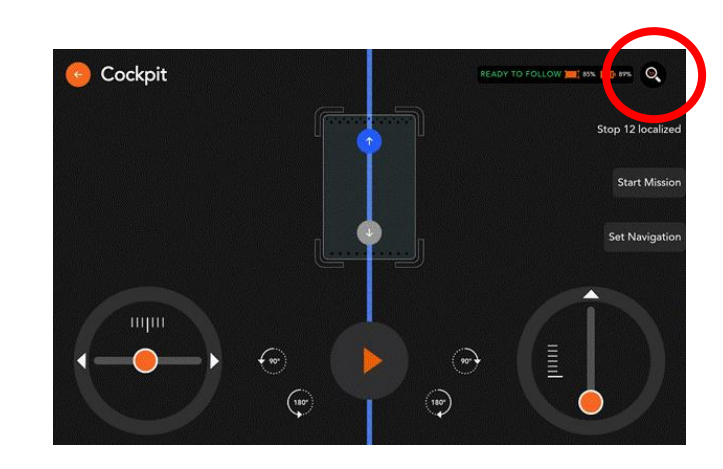

A world free from welded carts. © FlexQube AB 2011-2019. All rights reserved.

## **Why is the eQart not able to complete the Map recording?**

- $\circ$  There is a number of potential causes why the eQart cant record the tape layout.
	- **STEP 1.** First always check the eQart Mapping Guide to check if you have followed all the rules.
	- *Common issues are:*
	- ➢ Incomplete Junction, when splitting the line always make a full junction with 3 entries. Only use tape colour in the junction.
	- ➢ To small radiuses in junctions or corners, make corners more than 1,5 m.
	- ➢ All end points in the layout need a RFID-tag and the RFID-stations need at least 30 cm of red tape before and after the tag, a total of 60 cm.
	- ➢ Starting the Map recording at the wrong position, start in the loop for a circular path and at one of the end stations for a simple path.
	- o **STEP 2.** Make sure that the tape line is clean and the eQart is able to run uninterrupted.
	- **STEP 3.** Make a sketch or take photos of the map and contact eQart support.

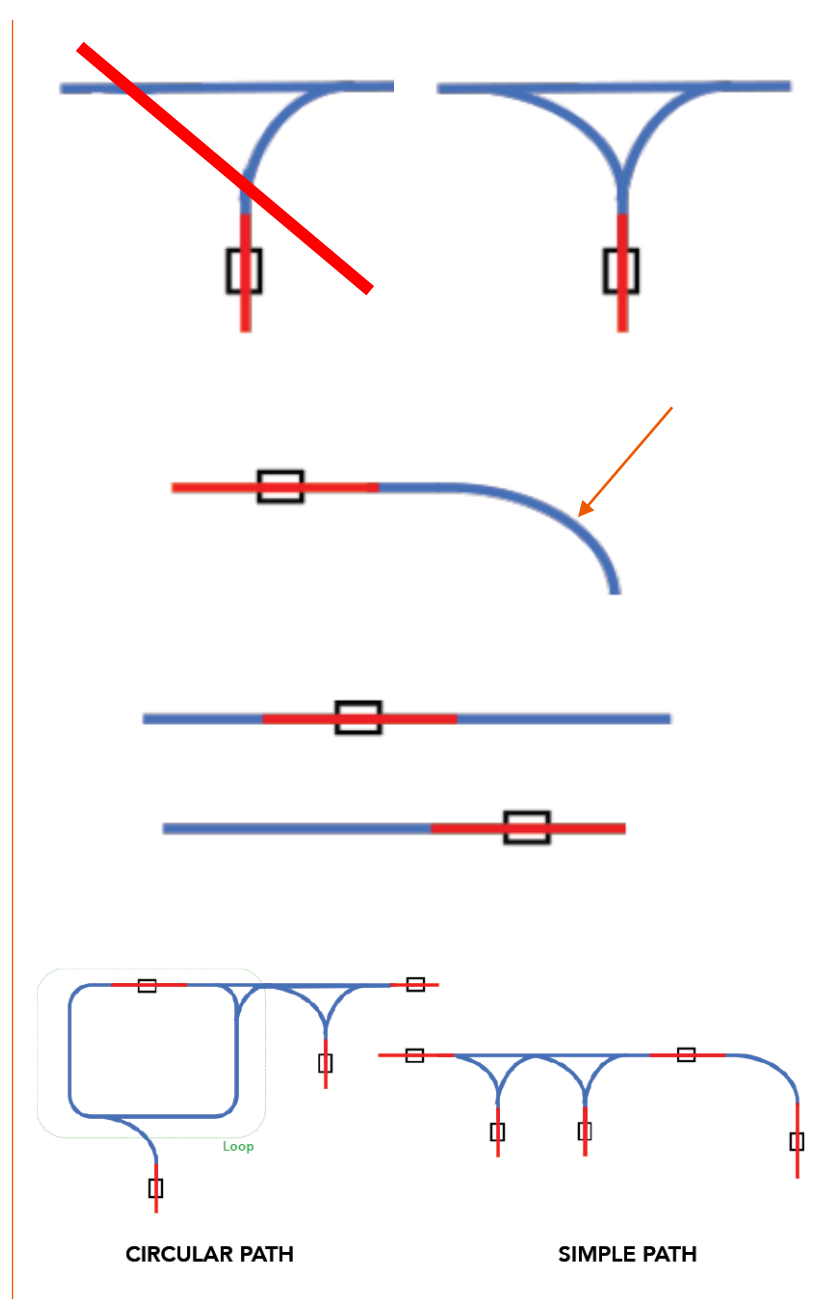

A world free from welded carts. © FlexQube AB 2011-2019. All rights reserved.